# **tu Salud PECATA Trámites Audiencia** y **Resoluciones Finales**

 $\epsilon$ 

 $\omega$ 

S<br>S<br>D

Guía autónomos/as y despachos

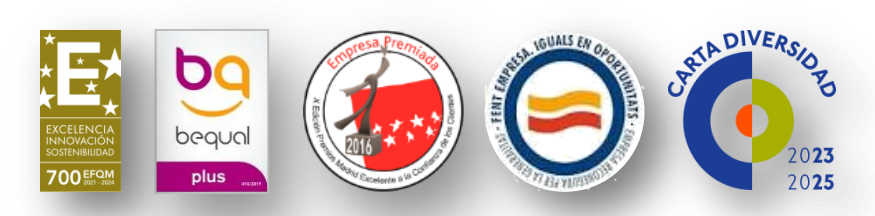

Promovemos el uso responsable del papel. Antes de imprimir este documento, por favor asegúrese de que es imprescindible.

# **Índice**

- **1. ¿Qué es la PECATA?**
- **2. ¿Qué es el P**roceso de **Revisión?**
- **3. ¿Quién** y **Cómo** recibirán las **notificaciones?**
- **4. ¿Cómo acceder** a las **Notificaciones?**
- **5. ¿Cómo subsanar las incidencias?**
- **6. Resoluciones Definitivas**
- **7. ¿Si tengo dudas con quién contacto?**

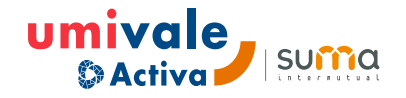

#### **Normativa que regula la prestación**  $\blacktriangleright$

Con motivo del Estado de Alarma declarado en España el 14 de marzo de 2020, como consecuencia de la pandemia provocada por el Covid-19, se establecieron una serie de prestaciones extraordinarias por cese de actividad de trabajadores autónomos (PECATA), cuya gestión fue encomendada a las Mutuas colaboradoras con la Seguridad Social a través del Real Decreto-ley 8/2020, de 17 de marzo.

La PECATA incluida en este Real Decreto-ley tuvo un ámbito temporal que abarcaba del 14 de marzo de 2020 hasta el 30 de junio del mismo año.

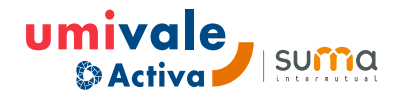

## **Proceso de revisión**

Dando cumplimiento a lo previsto en el artículo 17.9 del Real Decreto-ley 8/2020, de 17 de marzo, que regula esta prestación, las Mutuas han venido revisando todas las resoluciones provisionales de las prestaciones extraordinarias que se otorgaron con el fin de poder resolverlas definitivamente.

#### **artículo 17.9 del Real Decreto-ley 8/2020**

9. [...] Las entidades gestoras, de acuerdo con la solicitud presentada y los documentos en su caso *aportados, dictará la resolución provisional que sea procedente, estimando o desestimando el derecho. Finalizado el estado de alarma se procederá a revisar todas las resoluciones provisionales adoptadas*

Contando con la mayoría de las resoluciones provisionales consideradas favorablemente, se abre un nuevo plazo para que, en aquellos expedientes en los que la Mutua no dispone de toda la información que debería haber sido aportada por los beneficiarios, pueda presentarse a través de la apertura del trámite de audiencia previsto en la Ley 39/2015, de 1 de octubre, del Procedimiento Administrativo Común de las Administraciones Públicas.

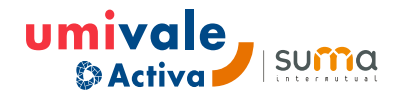

# **A quién** vamos a notificar

**Autónomos/as** que solicitaran la PECATA, no hubieran desistido de su trámite y cuyo expediente presente incidencias detectadas durante el proceso de revisión.

**Despachos,** siempre que hubieran gestionado la solicitud de la prestación y continúen constando como autorizado en el Sistema RED del autónomo/a solicitante.

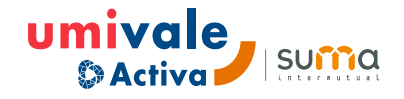

### **Cómo** vamos a notificar

**1. Correo electrónico** al autónomo/a y despacho

Si el autorizado RED actual es el mismo despacho que tramitó solicitud

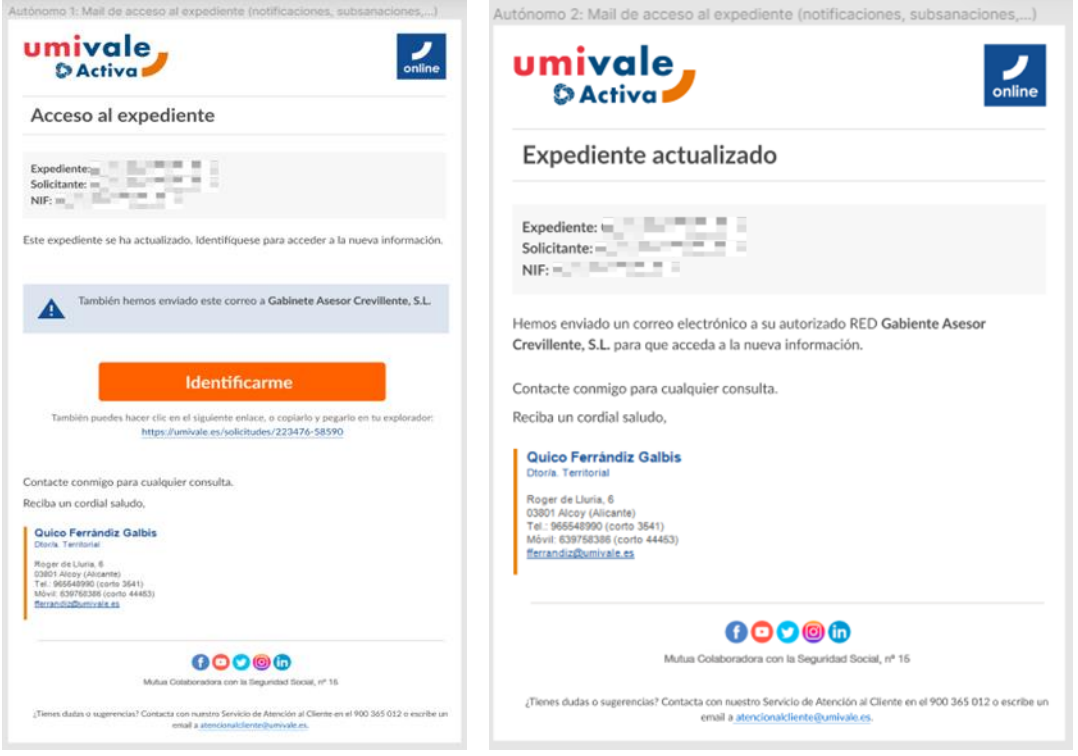

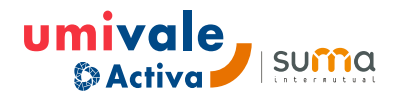

### **Cómo** vamos a notificar

#### **1. Correo electrónico** al autónomo/a

Si el autorizado RED actual es distinto al Despacho que tramitó solicitud

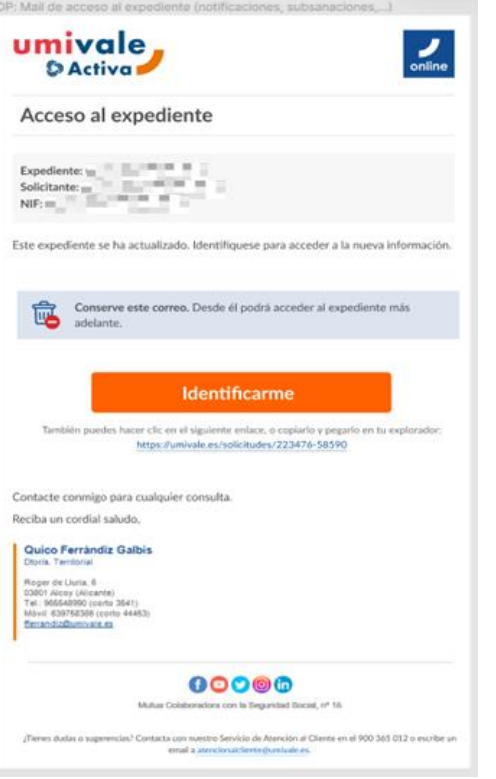

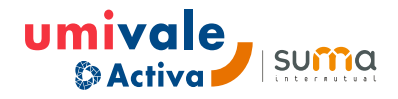

### **Cómo** vamos a notificar

#### **2. BuroFax** al domicilio del autónomo/a

…de las notificaciones electrónicas que transcurridos 30 días, desde su envío, continúen pendientes de acceso y firma.

**3. Publicación en el TEU** (Tablón Edictal Único del BOE) …de los burofaxes devueltos como no entregados.

**Transcurrido el plazo de 10 días todas las notificaciones publicadas se considerarán efectivamente comunicadas**

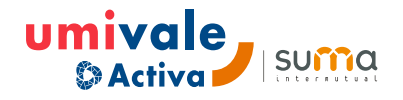

**1. Enlace establecido en el correo electrónico / Burofax**

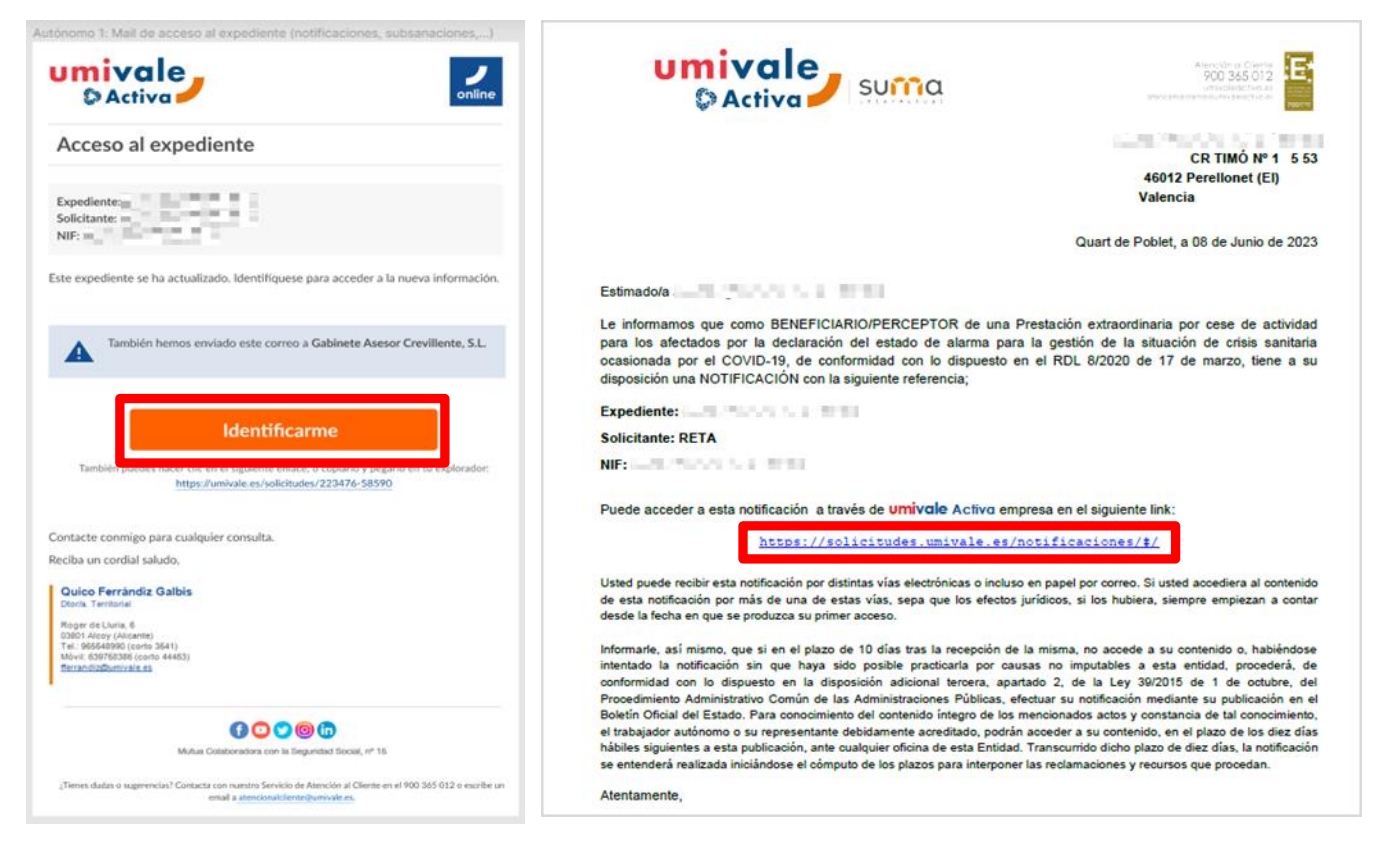

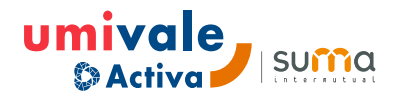

#### **2. Identificándonos:** 1º datos personales

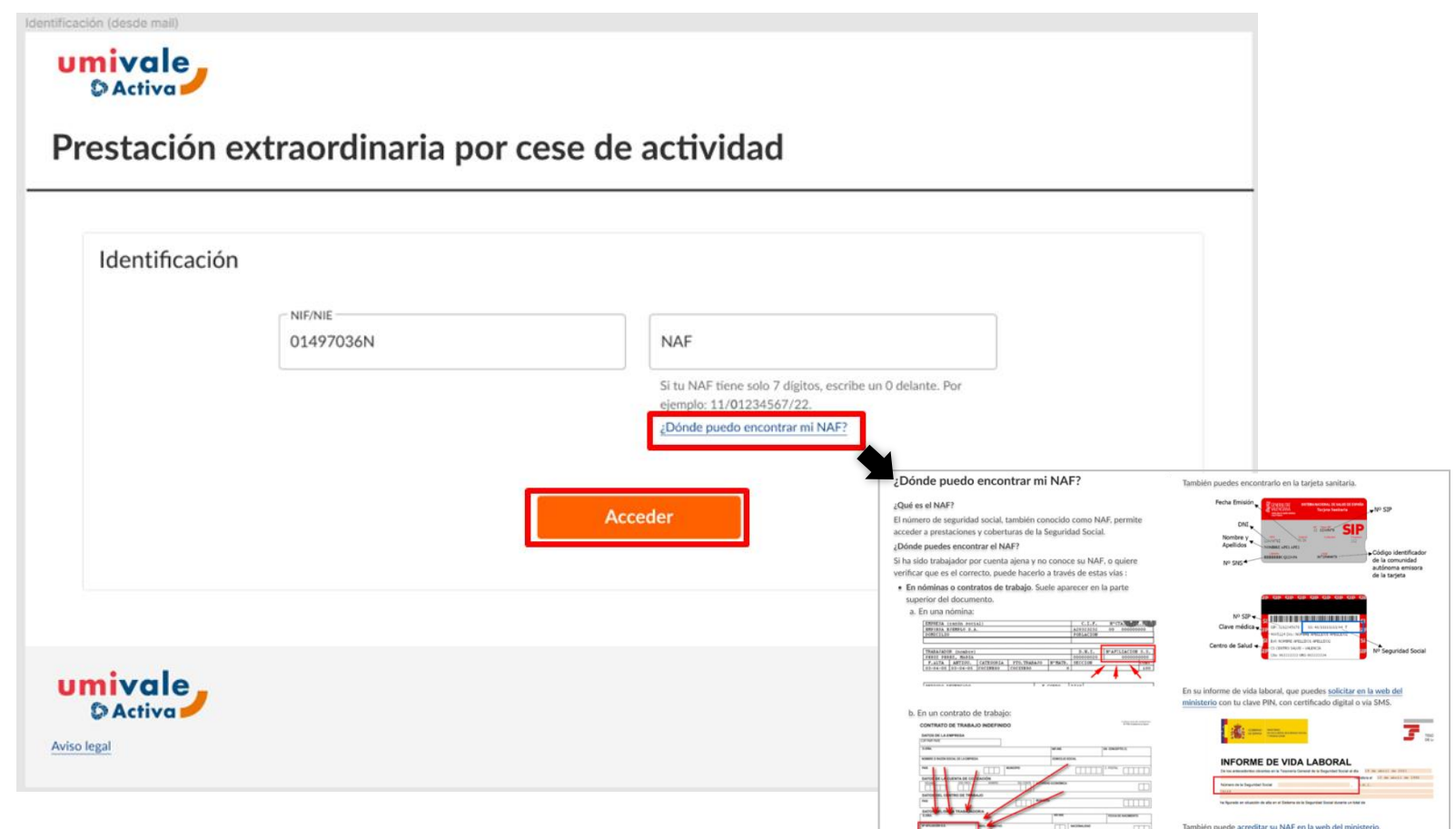

umivale **SUMMA** 

**2. Identificándonos:** 2º código de seguridad

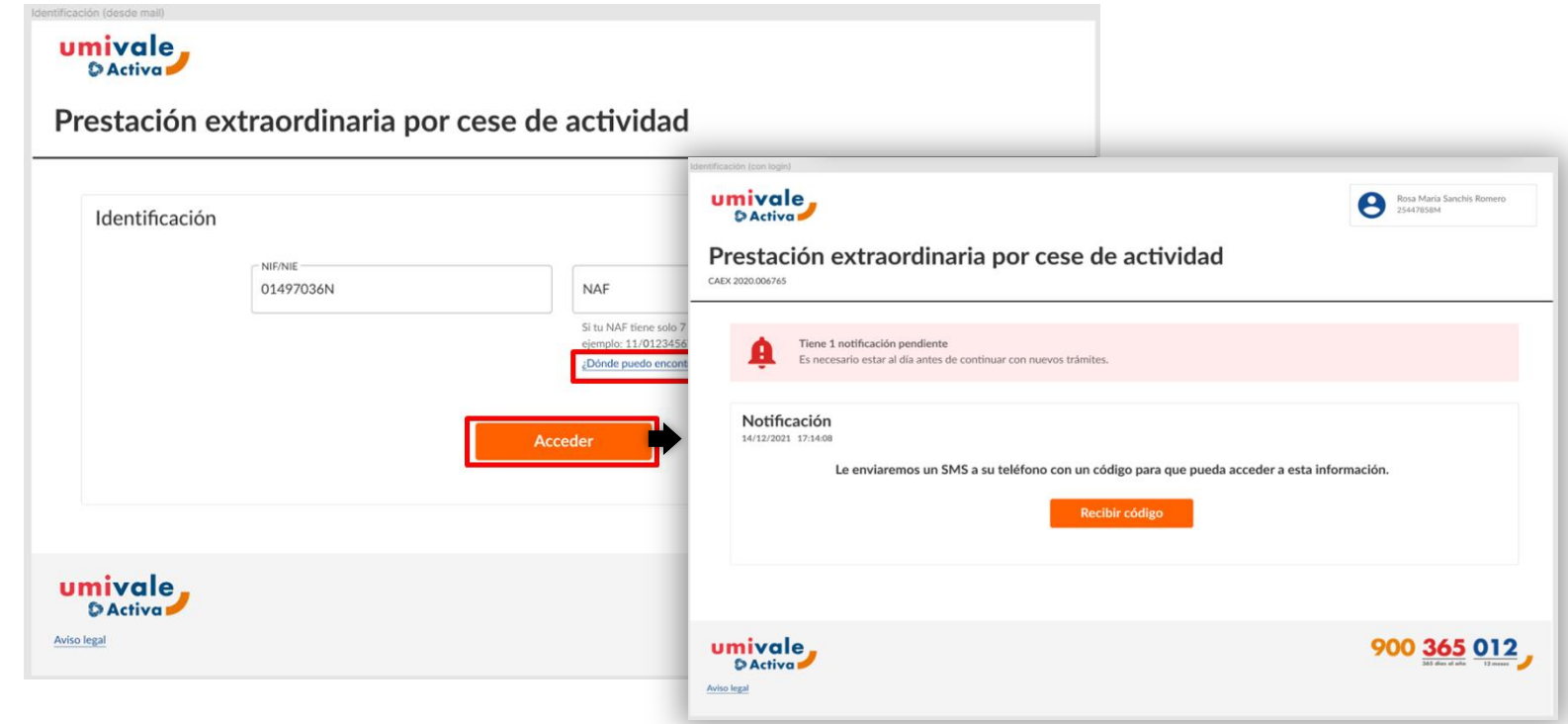

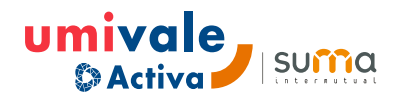

**2. Identificándonos:** 2º código de seguridad

Nos solicitará un teléfono móvil al que remitir el código.

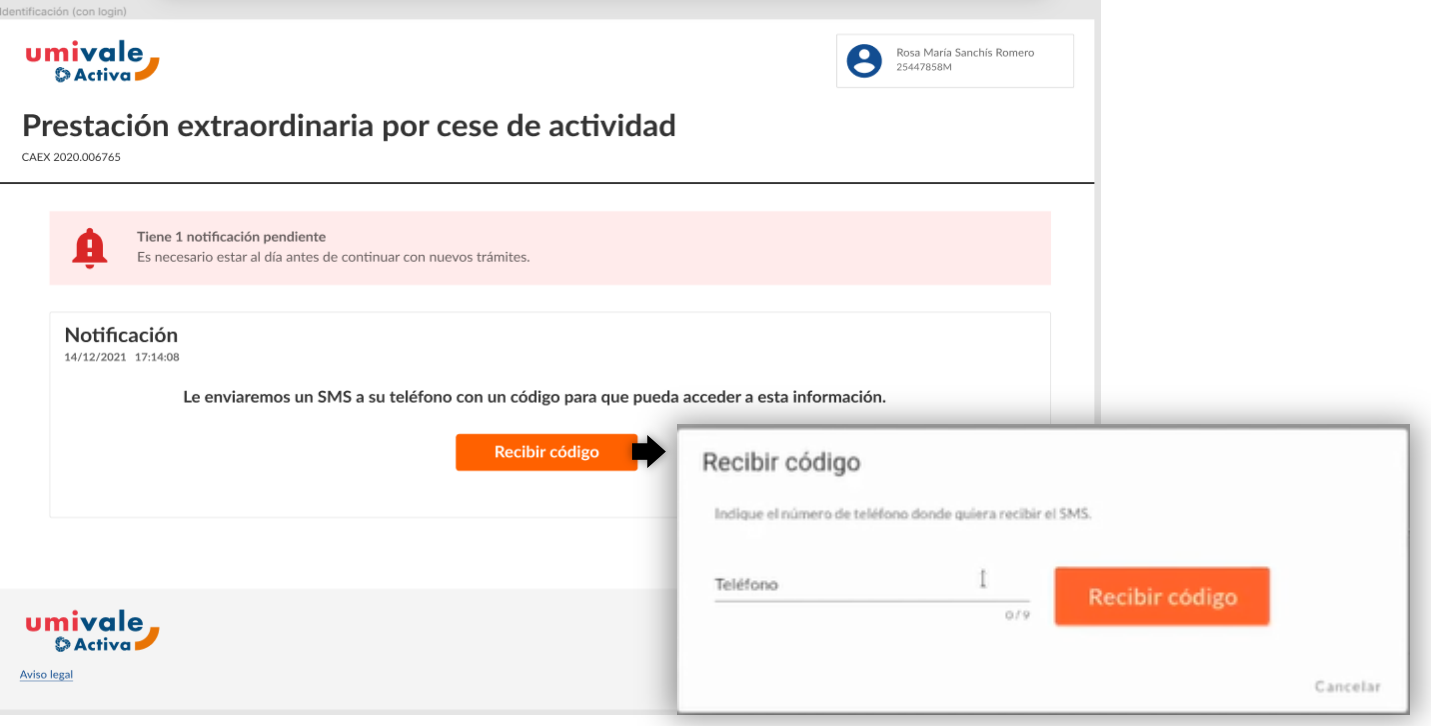

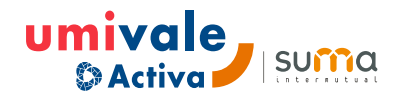

**2. Identificándonos:** 2º código de seguridad

**Introducir el código** facilitado para poder **firmar la notificación**.

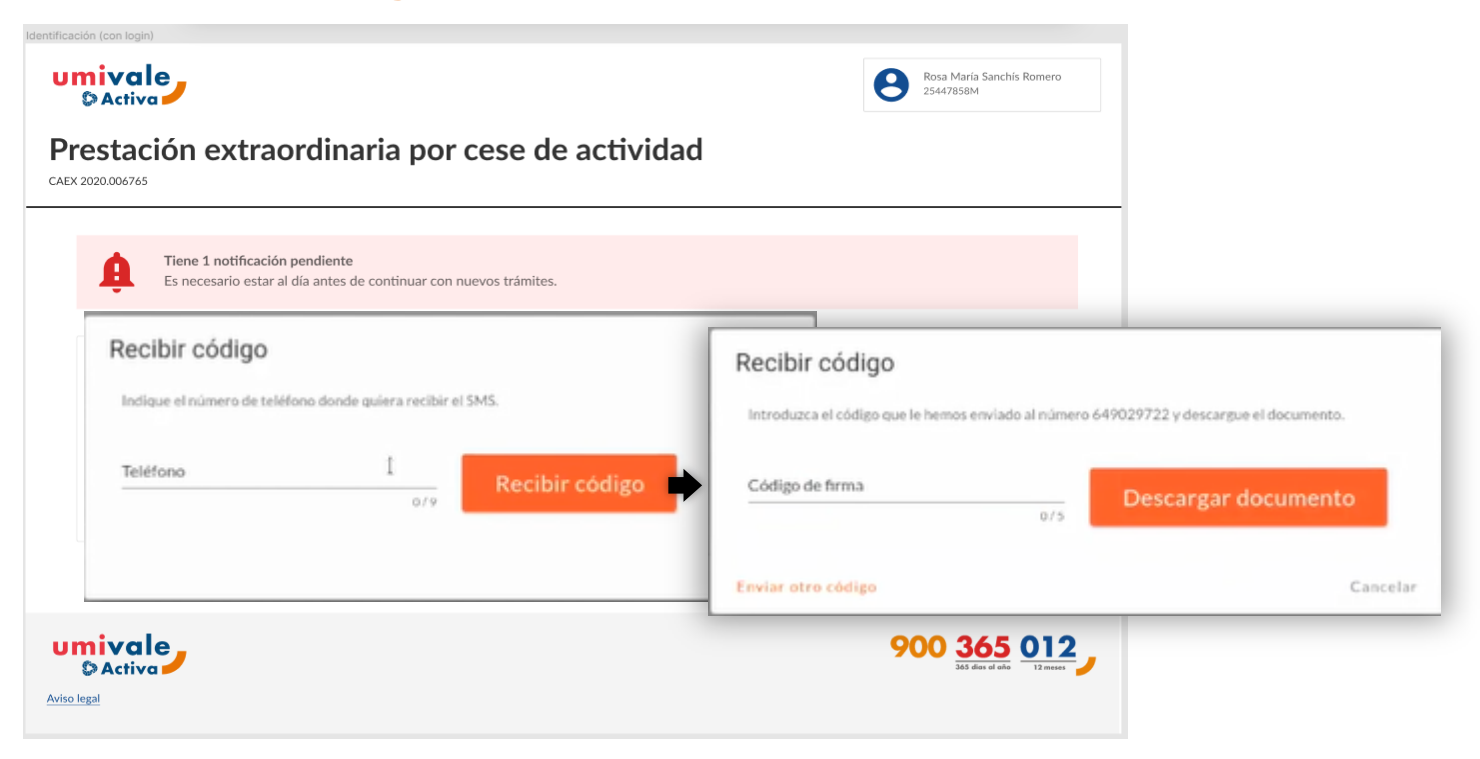

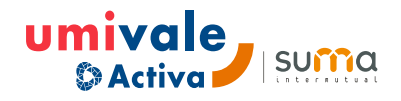

**SUMMa** 

#### **Acceso** a la notificación

**2. Identificándonos:** 2º código de seguridad

Tras firmar podremos descargar la notificación y/o acceder al formulario de subsanación .

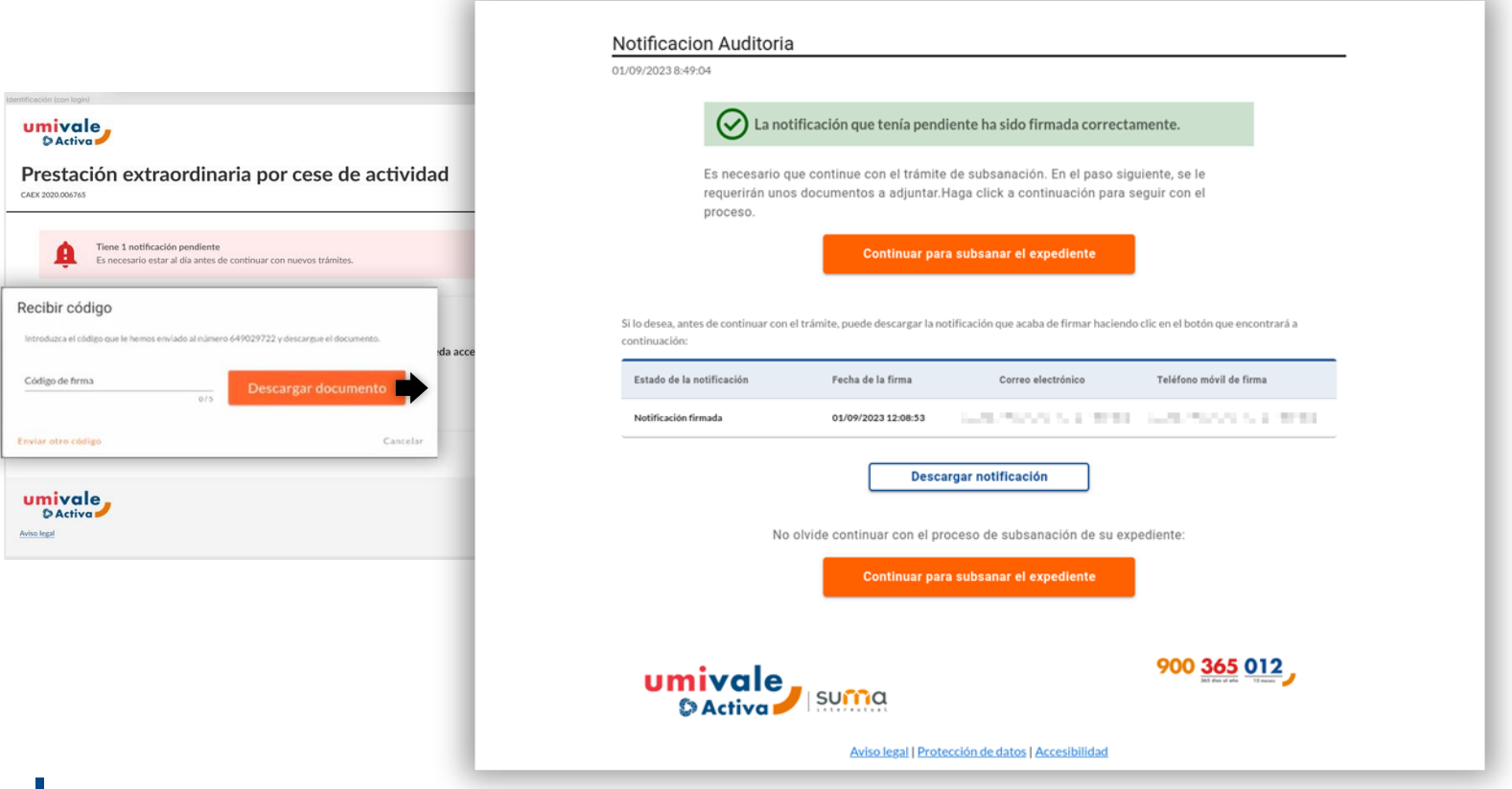

### **Cómo resolver** las incidencias

**Incompatibilidades** 

• **Contestando y aportando la documentación requerida en el formulario de subsanación** 

El Formulario variará según las incidencias presentadas en cada expediente.

Para poder tramitar el formulario, es preciso resolver todos los campos obligatorios.

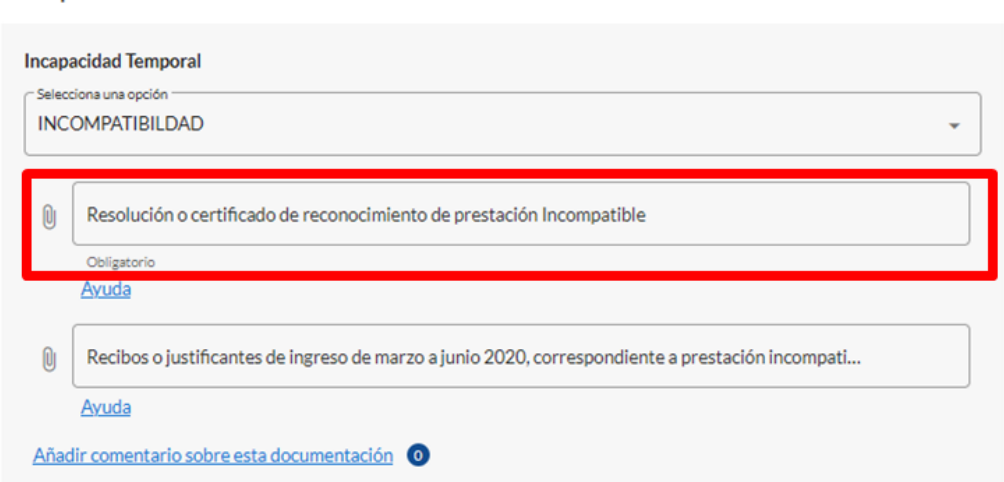

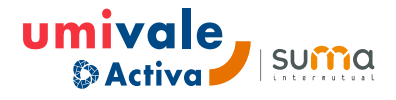

In

### **Cómo resolver** las incidencias

• **Cada incidencia cuenta con la explicación** correspondiente a la información requerida

Añada los documentos o complete los campos indicados

- . Necesita enviar un documento de varias páginas? Los campos admiten un solo archivo. Puede agrupar varios l il
	- documentos comprimiéndolos en un único archivo zip.
	- . ¿No dispone de un escáner? Es suficiente con una foto de buena calidad aunque preferimos el formato ndf
	- · La aportación de documentos incorrectos podrá exigir su sul

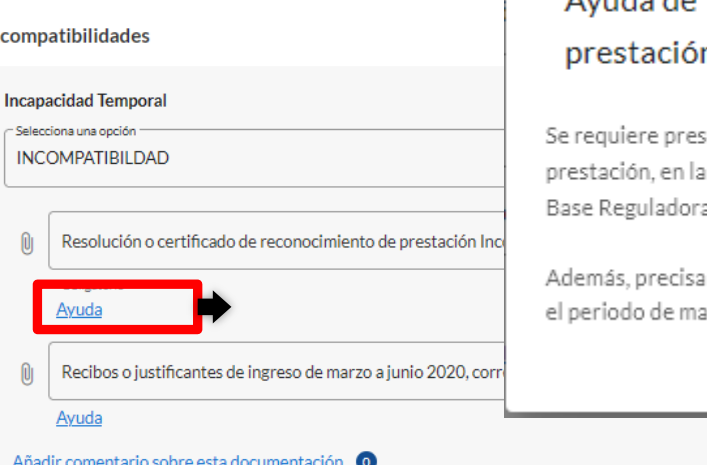

#### Avuda de 'Resolución o certificado de reconocimiento de n Incompatible'

ente copia de la Resolución o Certificado de reconocimiento de la que conste la fecha de reconociminto y los efectos económicos, la a aprobada y en su caso el porcentaje de prestación aprobado.

aremos copia de los recibos o ingresos que hubiera percibido durante rzo a junio de 2020.

<u>Cerrar</u>

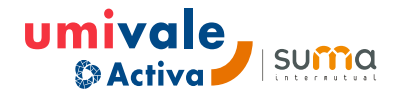

### **Cómo resolver** las incidencias

• La opción de añadir **comentarios/explicaciones por cada una de las incidencias**

Añada los documentos o complete los campos indicados

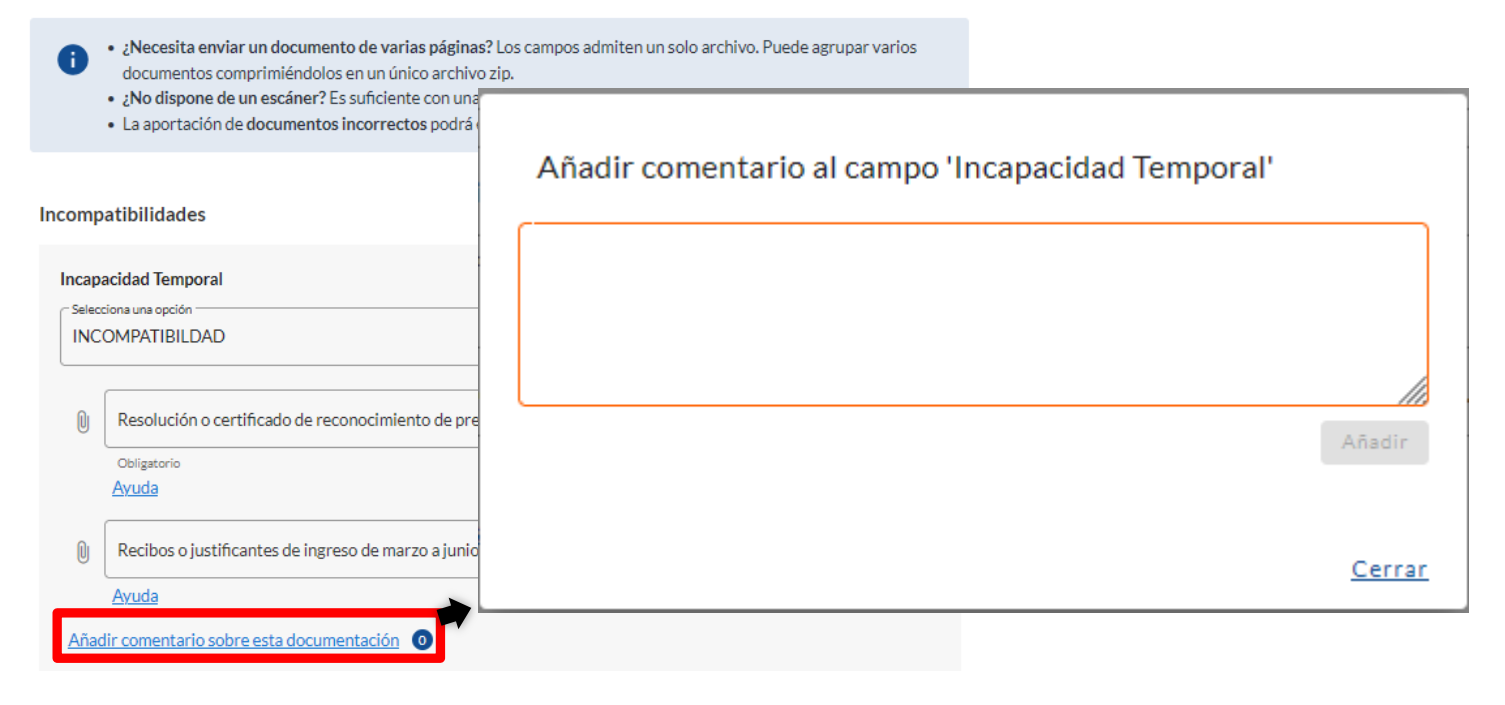

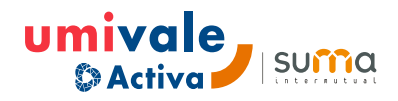

#### **Cómo presentar** las subsanaciones  $\blacktriangleright$

- **1. Contestar todas las incidencias** (mínimo campos obligatorios)
- **2. Firmar declaración de responsable**

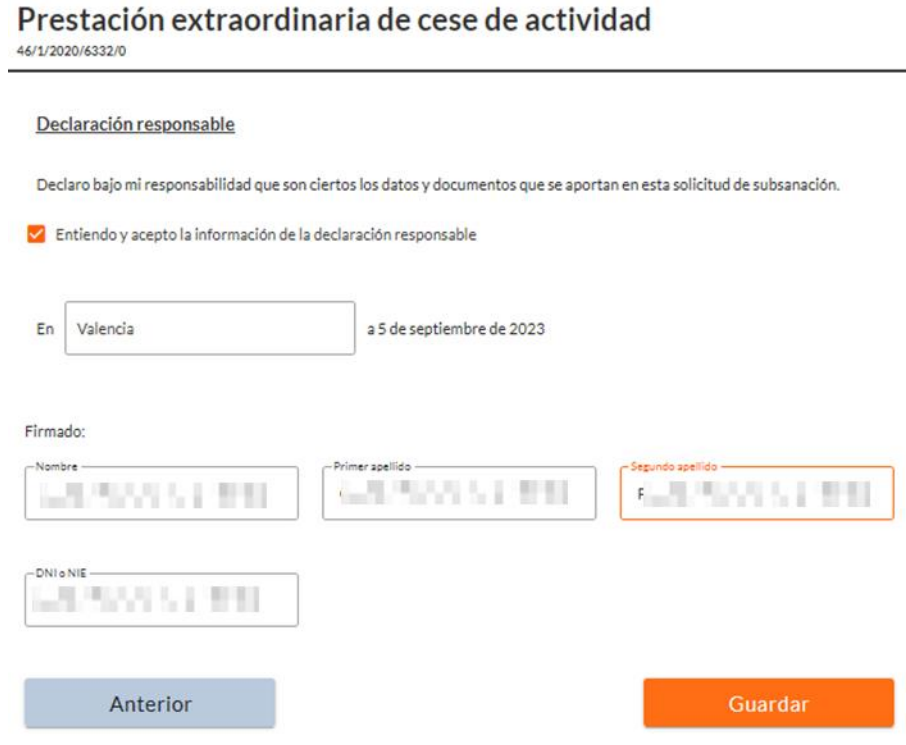

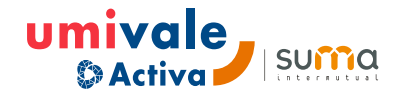

#### **Cómo presentar** las subsanaciones $\blacktriangleright$

#### **3. Confirmar subsanación**

Tras la confirmación obtendremos un reporte de la tramitación y de la documentación aportada.

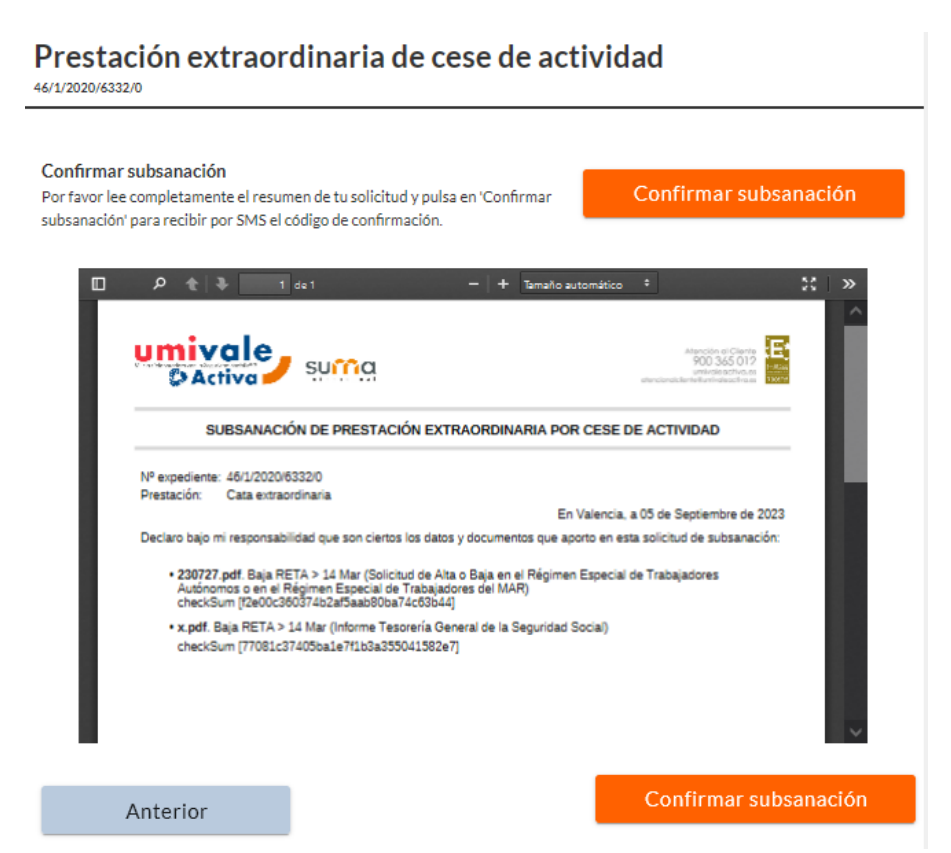

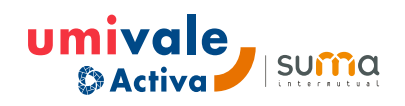

#### $\blacktriangleright$ **Cómo presentar** las subsanaciones

- El plazo establecido para aportar la documentación reseñada y formular alegaciones es de **15 >hábiles a contar desde la notificación efectiva del trámite de audiencia**.
- **Superado el plazo establecido** al efecto, sin realizarse alegaciones, esta entidad **procederá** a **la emisión de la resolución definitiva, con la información disponible**, dictando acuerdo anulatorio de la prestación, reclamándole posteriormente los importes, totales o parciales, que percibió en su día.

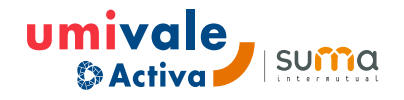

## **Emisión y comunicación**

Cerrado el proceso de revisión**, la mutua procederá a resolver los expedientes, reconociendo el derecho a la prestación,** con o sin diferencias económicas**, o denegando el derecho a la misma.** 

La comunicación de las resoluciones definitivas se realizará por las vías expuestas en el trámite de audiencia (notificación electrónica, Burofax, publicación TEU).

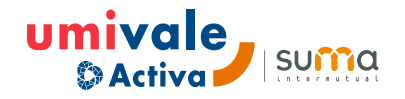

# **¿Dispone de UPC (Ú**nica **<sup>P</sup>**ersona de **<sup>C</sup>**ontacto**)?**

- **1. SI**, con la persona de contacto asignada.
- **2. NO,** con el remitente especificado en su notificación.

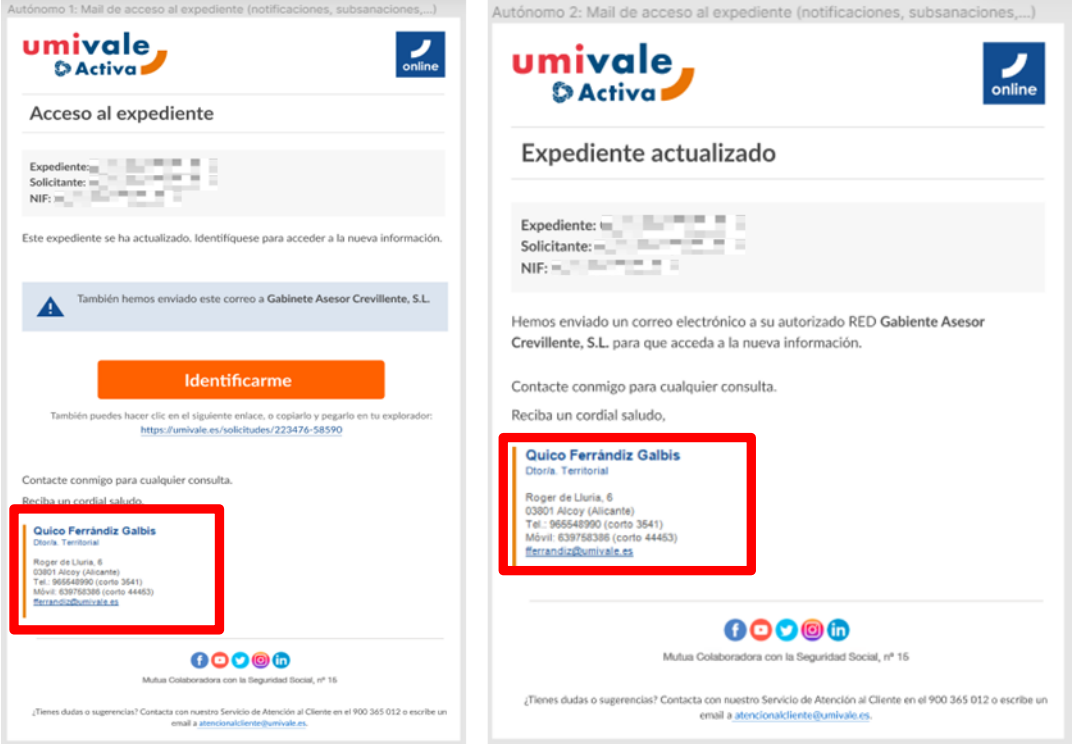

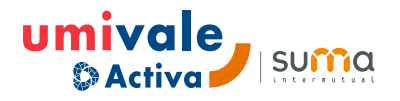

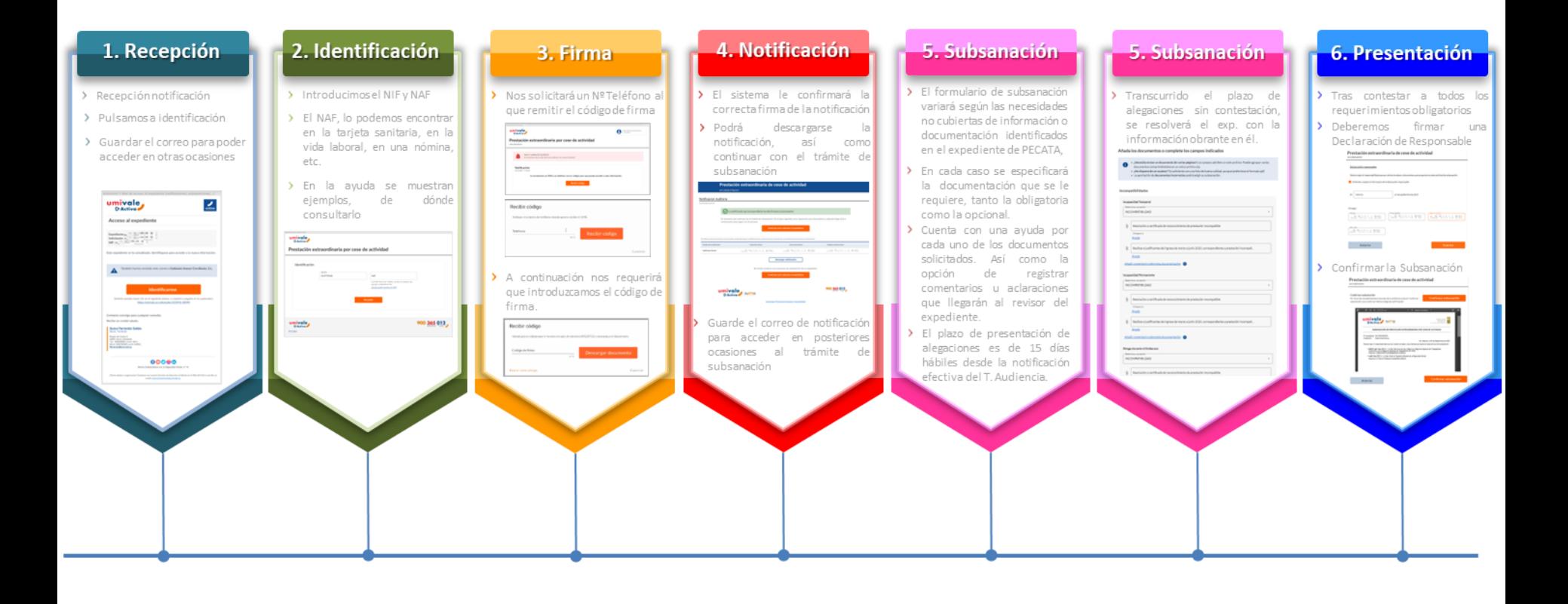

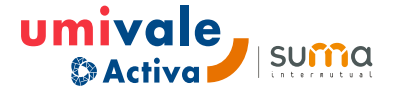